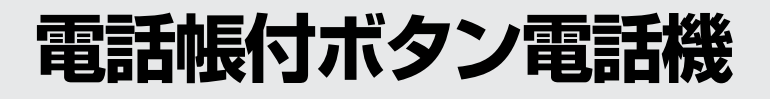

# **IX-24KTDXW**

# 操作マニュアル

このマニュアルは、お読みになった後も大切に 保管してください。

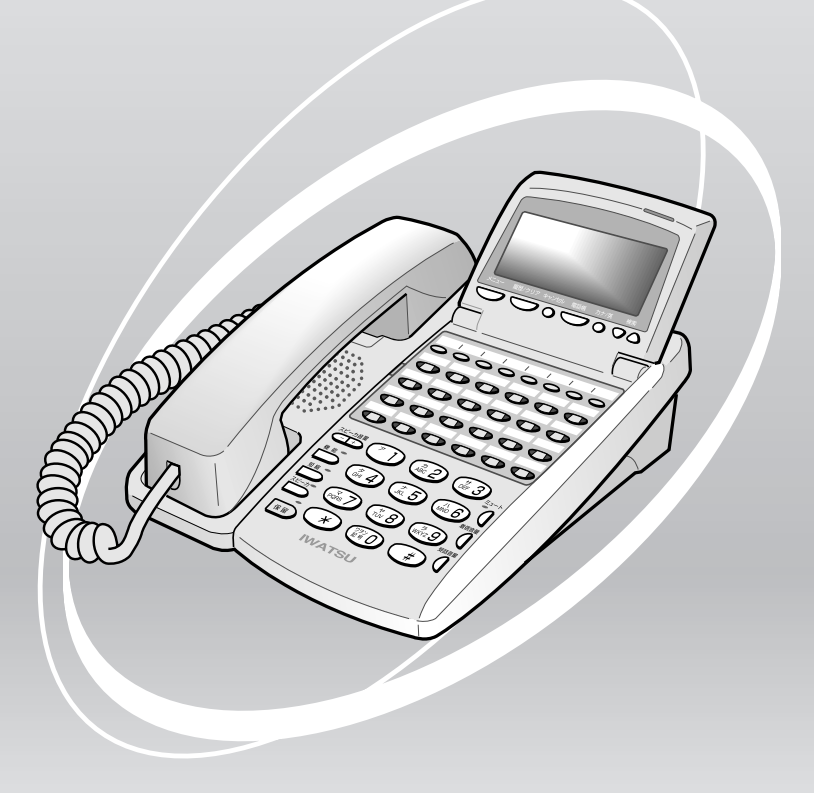

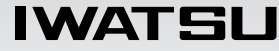

# **目 次**

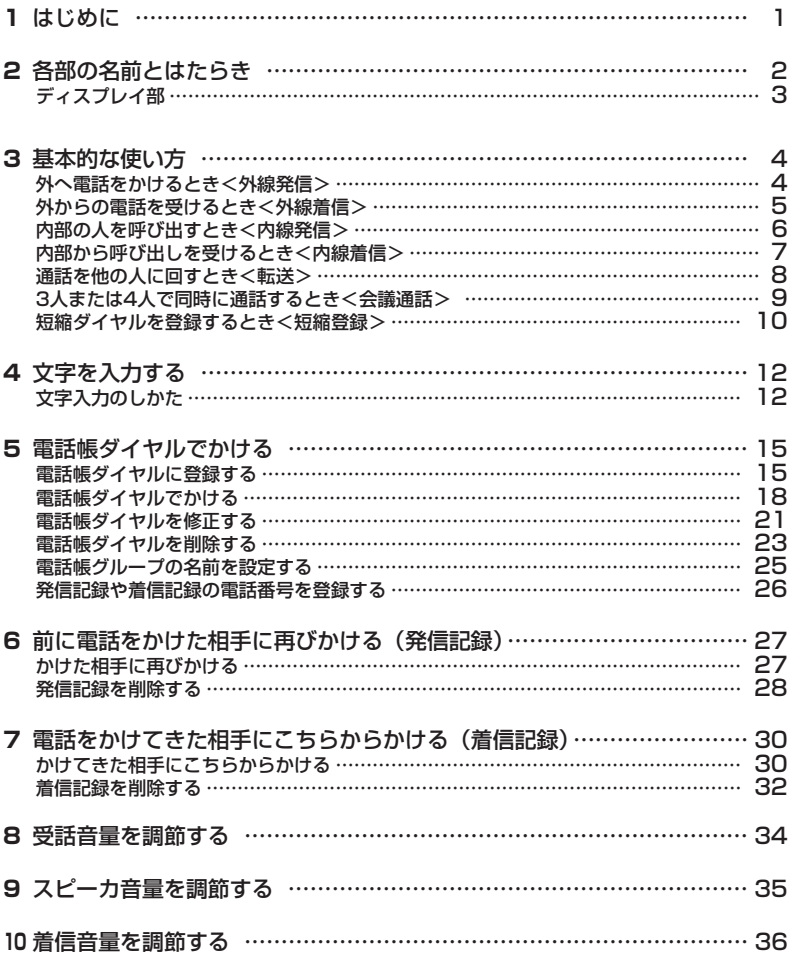

<span id="page-2-0"></span>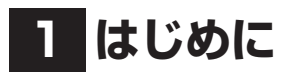

この操作マニュアルは、IX-24KTDXWの操作方法について説明したものです。その 他の事項については、主装置添付の「取扱説明書」を参照してください。

# <span id="page-3-0"></span>**2 各部の名前とはたらき**

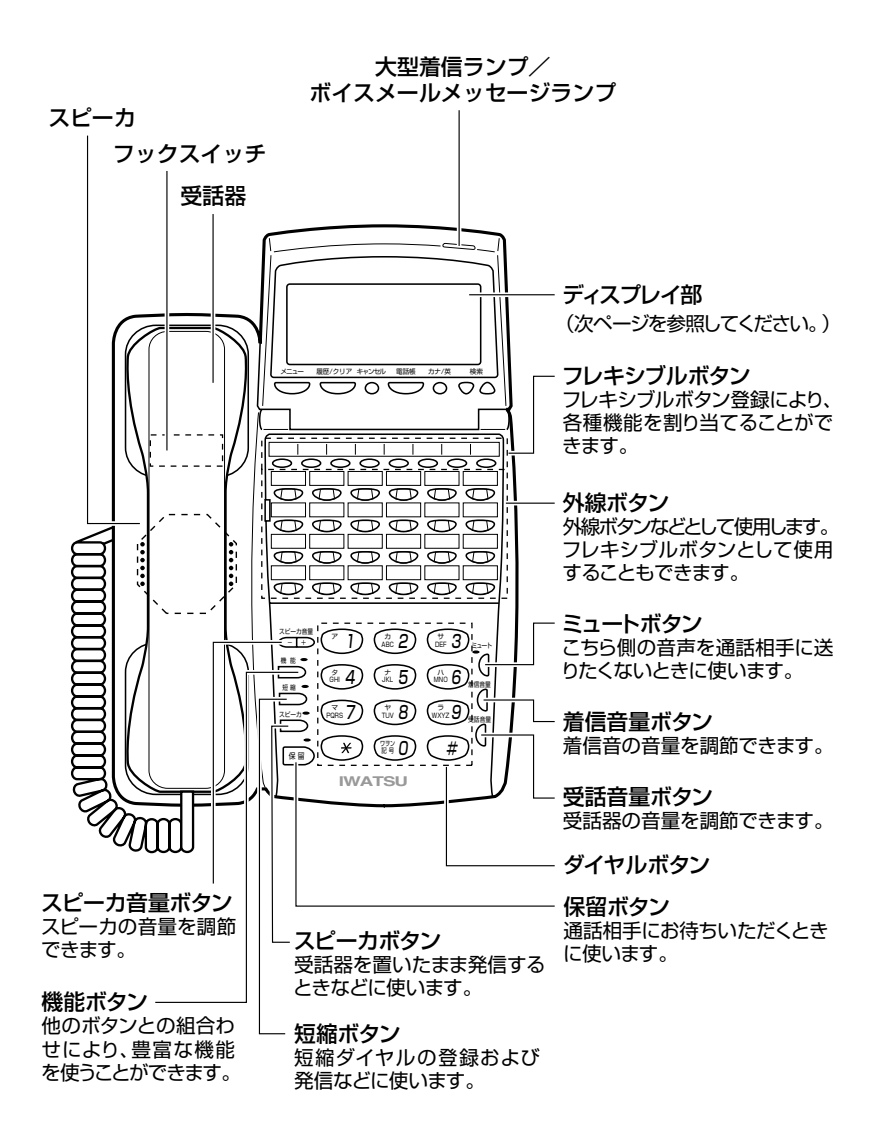

<span id="page-4-0"></span>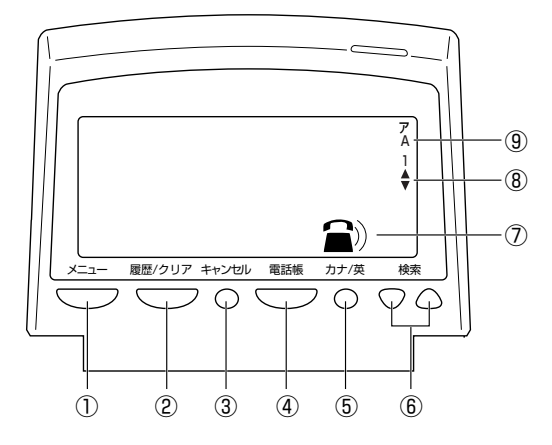

## 名前とはたらき

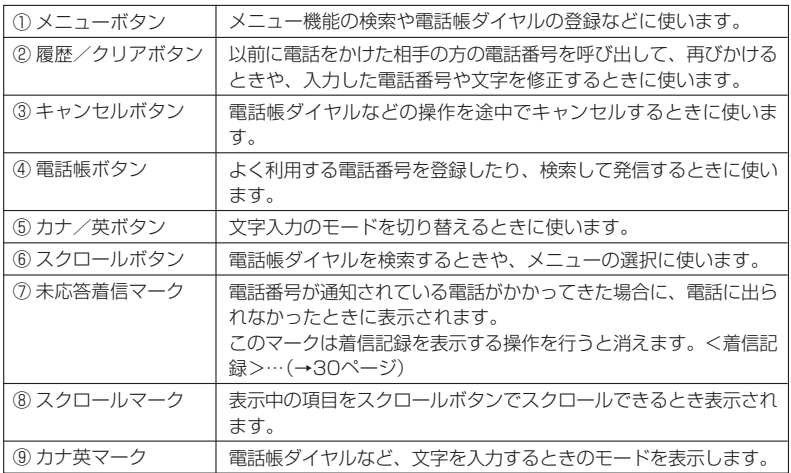

● ディスプレイに表示される文字は、この操作マニュアルでの字体とは異なります。

# <span id="page-5-0"></span>**3 基本的な使い方**

# **外へ電話をかけるとき <外線発信>**

#### **外へ電話をかけるとき <一般発信>**

- 1 空いている外線ボタンを押し、次に受話器を取り上げます。(また はごうを押します)
	- 緑色の外線ランプが点滅します。
	- ツーという発信音を確認してください。
- 2 電話番号をダイヤルし、通話します。

### **短縮ダイヤルをかけるとき <短縮ダイヤル>**

- 1 空いている外線ボタンを押し、次に受話器を取り上げます。(また はごうを押します)
	- 緑色の外線ランプが点滅します。
	- ツーという発信音を確認してください。

# 2 「ニ、短縮ダイヤルの順にダイヤルし、通話します。

●短縮ダイヤルの登録方法は、「短縮ダイヤルを登録するとき」を参照してください。 <短縮ダイヤルを登録するとき>…(→10ページ)

## **最後の相手にかけ直すとき <ラストナンバリダイヤル>**

- 1 空いている外線ボタンを押し、次に受話器を取り上げます。(また はごさを押します。)
	- 緑色の外線ランプが点滅します。
	- ツーという発信音を確認してください。

# 2 [再発信]ボタン(またはニ)+(#))を押し、通話します。

● [再発信] ボタンはフレキシブルボタン登録により割り当てます。

## **応答しない相手に何度もかけ直すとき <オートリピートダイヤル>**

- 1 呼出中または相手が通話中の状態で、[リピート]ボタンを押します。
- 2 受話器を置きます。
	- 自動的に設定回数分繰り返しかけ直されます。

●「リピート]ボタンはフレキシブルボタン登録により割り当てます。 ●オートリピートダイヤルの解除は、~)、[リピート]ボタン、〔\*)の順に押します。

# <span id="page-6-0"></span>**外からの電話を受けるとき <外線着信>**

### **外からの電話を受けるとき <外線着信>**

1 着信している外線ボタンを押します。 • 赤色の点滅が緑色に変わります

### 2 受話器を取り上げ、通話します。

- ●主装置で局線着信鳴音指定が設定されている電話機で、着信の時に相手のダイヤル が通知されている場合、そのダイヤルが電話帳に登録されていると、電話帳に登録さ れた名前がディスプレイの3行目に表示されます。
- ●NTT(日本電信電話)のネーム・ディスプレイサービスを契約されていて、主装置で局 線着信鳴音指定が設定されている電話機で、相手の方から発信者名が通知されてい る場合は相手の方の名称がディスプレイの3行目に表示されます。ただし、電話帳に そのダイヤルが登録されている場合は、電話帳に登録された名前が表示されます。
- ●ディスプレイに表示された相手の方の名前は、通話を開始してから約2~3秒後に 消えます。表示が消えた後で相手の方の名前を確認したい場合は、 ログを2回押して 下さい。相手の方の名前がディスプレイに表示されます。

#### **受話器を置いたまま外線と通話するとき <ビルトインスピーカホン>**

# 】 [マイク]ボタン(または■)+ (60 ①)を押します。

# 2 当を押し、通話します。

- ●[マイク]ボタンはフレキシブルボタン登録により割り当てます。もう一度[マイク] ボタンを押すと、内蔵マイクがOFFとなります。
- ●ビルトインスピーカーホンを使用するには、オプションユニットが必要です。

#### **お待ちいただくとき <外線保留>**

### ┃ 通話状態で ☞ )を押します。

●再び通話するときは、保留中の外線ボタンを押して受話器を取り上げ、通話します。

#### **保留した外線を他の人が受けないようにするとき <外線自己保留>**

# Ⅰ 通話状態で■ ※ の順に押します。

●再び通話するときは、保留中の外線ボタンを押して受話器を取り上げ、通話します。

# <span id="page-7-0"></span>**内部の人を呼び出すとき <内線発信>**

#### **音で呼び出すとき <内線トーン呼び出し>**

- Ⅰ 受話器を取り上げます。(または亡)を押します。) • ツッツッツッという内線発信音を確認してください。
- 2 相手の内線番号をダイヤルします。
- 3 通話します。

#### **声で呼び出すとき <内線音声呼び出し>**

- Ⅰ 受話器を取り上げます。(またはご)を押します。) • ツッツッツッという内線発信音を確認してください。
- $2$  相手先の内線番号、 (#)の順にダイヤルし、受話器で「○○さん」の ように呼びかけます。
- 3 通話します。

#### **呼び出したい部署の空いている電話機を呼び出すとき <内線代表呼び出し>**

- Ⅰ 受話器を取り上げます。(またはご)を押します。) • ツッツッツッという内線発信音を確認してください。
- 2 相手先の内線グループの代表番号をダイヤルします。
- 3 通話します。

# <span id="page-8-0"></span>**内部から呼び出しを受けるとき <内線着信>**

#### **受話器を取り上げて応答するとき <内線自動応答>**

- 1 トゥルトゥルトゥルという呼出音が鳴ったら、受話器を取り上げ ます。
- 2 通話します。

**音声による内線呼び出しに、受話器を上げずに応答するとき <内線ハンズフリー応答>**

- 1「○○さん」という呼出音声が聞こえたら、[マイク]ボタン(または <u>"</u> → 灬 6 ◯ ) を押します。
- 2 通話します。
- [マイク]ボタンはフレキシブルボタン登録により割り当てます。もう一度[マイク] ボタンを押すと、内蔵マイクがOFFとなります。

#### **お待ちいただくとき <内線保留>**

- Ⅰ 通話状態で ☞ を押します。 • 内線保留状態になります。
- 2 再び通話するときは、保留中の内線ボタンを押し、受話器を取り 上げます。
- 3 通話します。

# <span id="page-9-0"></span>**通話を他の人に回すとき <転送>**

### **近くの人に声をかけて回すとき <保留転送>**

- Ⅰ 通話状態で ☞ を押します。
- 2「○○さん××番に電話です」のように呼びかけます。
- 3 呼ばれた方は該当する外線ボタンを押し、通話します。

#### **特定の内線番号に回すとき <外線自動転送>**

- 1 通話状態で[転送]ボタンを押し、転送先の内線番号をダイヤルし ます。
- 2 つながったら、「○○さん××番に電話です」のように呼びかけ て、受話器を戻します。
- 3 呼ばれた方は通話します。

●転送できない場合は、[転送]ボタンを再び押せば保留した外線に応答できます。

#### **不在中にかかってきた電話を指定した電話機に自動転送するとき <不在転送>**

- 1 内線に接続します。
- 2[不在転送]ボタンを押し、転送先の内線番号をダイヤルします。
	- プップップッという確認音を確認してください。
	- 転送元のディスプレイに不在転送であることが表示されます。

●[不在転送]ボタンはフレキシブルボタン登録により割り当てます。 ●転送の設定を取り消す場合は内線接続し、[不在転送]ボタン、(★)を押してください。

#### **通話中の内線を他の電話機に強制的に転送するとき <内線キャンプオン>**

- ┃ 通話状態で[転送]ボタン(または@ ゚゚゚ ))を押し、転送先の内線番号を ダイヤルし、受話器を戻します。
	- 強制的に転送されます。

### 2 転送された方は、通話します。

●この機能はオンフックキャンプオンを設定した電話機で利用できます。

# <span id="page-10-0"></span>**3人または4人で同時に通話するとき <会議通話>**

### **外線または内線と通話中に会議通話をするとき <外線会議通話><内線会議通話>**

- 1 通話状態で[転送]ボタンを押し、参加させたい内線番号をダイヤ ルします。
- 2 相手先が応答したら「会議通話に参加してください」のように呼び かけます。
- 3[会議]ボタンを押し、3人で通話します。 ※4人で通話する場合は、それぞれ同じ操作を繰り返します。
- ●[転送]ボタンはフレキシブルボタン登録により割り当てます。

**通話中の他の電話機に割り込み会議通話するとき <バージ・イン>**

- 1 通話中の該当する外線ボタンを押します。(または内線番号をダイ ヤルします。)
- 2 受話器を取り上げ、[会議]ボタンを押します。
- 3 3人で通話します。

※4人で通話する場合は、それぞれ同じ操作を繰り返します。

●[会議]ボタンはフレキシブルボタン登録により割り当てます。 ●バージ・インはデータ設定により登録が必要です。

**外線と通話中に他の外線を呼び出して会議通話するとき <複数外線会議通話>**

- Ⅰ 通話状態で ☞ )、空いている外線ボタンの順に押します。
- 2 相手先の電話番号をダイヤルし、応答したら「会議通話に参加して ください」のように呼びかけます。
- 3 「会議]ボタン、保留してある外線ボタンの順に押し、3人で通話し ます。

※4人で通話する場合は、それぞれ同じ操作を繰り返します。

●[会議]ボタンはフレキシブルボタン登録により割り当てます。

# <span id="page-11-0"></span>**短縮ダイヤルを登録するとき <短縮登録>**

#### **相手の電話番号の登録方法**

- Ⅰ 受話器を置いた状態で■◇を押します。
- 2 遭 を押し、登録する短縮番号(90~99)、相手の電話番号(32桁 以内)の順にダイヤルします。

# 3 ■ を押します。

- 相手の電話番号が短縮ダイヤルに登録されます。
- 連続して登録する場合は、手順2の操作を繰り返します。

#### **外線グループ番号(発信できる外線番号)を登録するとき**

- 1 受話器を置いた状態でいる。
- 2 □ を押し、登録する短縮番号(90~99)、外線グループ番号 (01~10)の順にダイヤルします。
- 3 あを押します。
	- 外線グループ番号が短縮ダイヤルに登録されます。
	- 連続して登録する場合は、手順2の操作を繰り返します。

#### **相手先名の登録方法**

- 1 受話器を置いた状態でいるを押します。
- 2 門 (\*)を押し、登録する短縮番号(90~99)をダイヤルした後、 相手先名(10桁以内)を入力します。
	- 文字の入力方法については、「短縮ダイヤルの文字の入力方法」をご覧ください。

# 3 心を押します。

- 相手先名が短縮ダイヤルに登録されます。
- 連続して登録する場合は、手順2の操作を繰り返します。

#### **短縮ダイヤルの文字の入力方法**

短縮ダイヤルの文字の入力は次のように行います。

- 1 (\*)でカタカナ入力モード、英数字入力モードを選択します。
	- 最初は英数字入力モードになっています。 (\*) を押すごとに切り替わります。

# 2 ダイヤルボタンで文字を選択します。

•ダイヤルボタン(('\_U)〜(?^@))を押すごとに、対応する表示文字が変わります。

【例】(*…2)* を押すと、

 英数字モードのときは A→B→C→2 カタカナモードのときは カ→キ→ク→ケ→コ→2 ※詳しくは「短縮ダイヤルの文字対応表」をご覧ください。

## 3 图 で確定します。

• 自動的に次の入力待ちになります。

●再度 保 を押すと、一つ前の文字が取り消されます。

●受話器の上げ下げで登録を中止できます。(そのとき入力した文字はすべて取り消さ れます。)

### **短縮ダイヤルの文字対応表**

ダイヤルボタンを押すごとに、次の表の ように表示される文字が変わります。

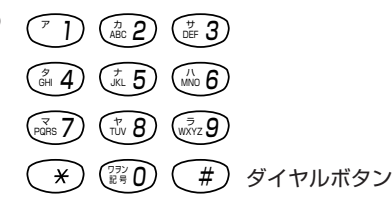

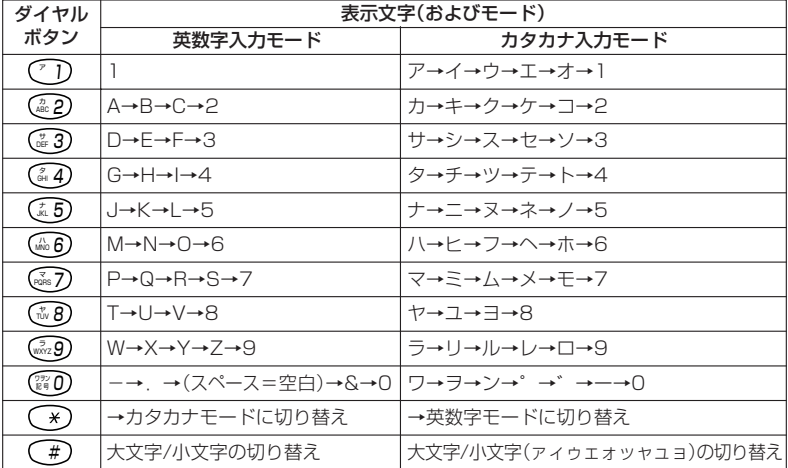

<span id="page-13-0"></span>**4 文字を入力する**

#### **文字入力のしかた**

電話帳ダイヤルの登録などで文字を入力します。電話帳ダイヤルの登録方法は「電話 帳ダイヤルに登録する」を参照してください。

<電話帳ダイヤルに登録する>…(→15ページ)

文字入力時には、「漢字」「ひらがな」「カタカナ」「英字」「数字」「絵文字」「記号」を入力す ることができます。<sup>か残</sup>を押して入力モードを選択し、ダイヤルボタンで希望する文 字を表示させて入力します。

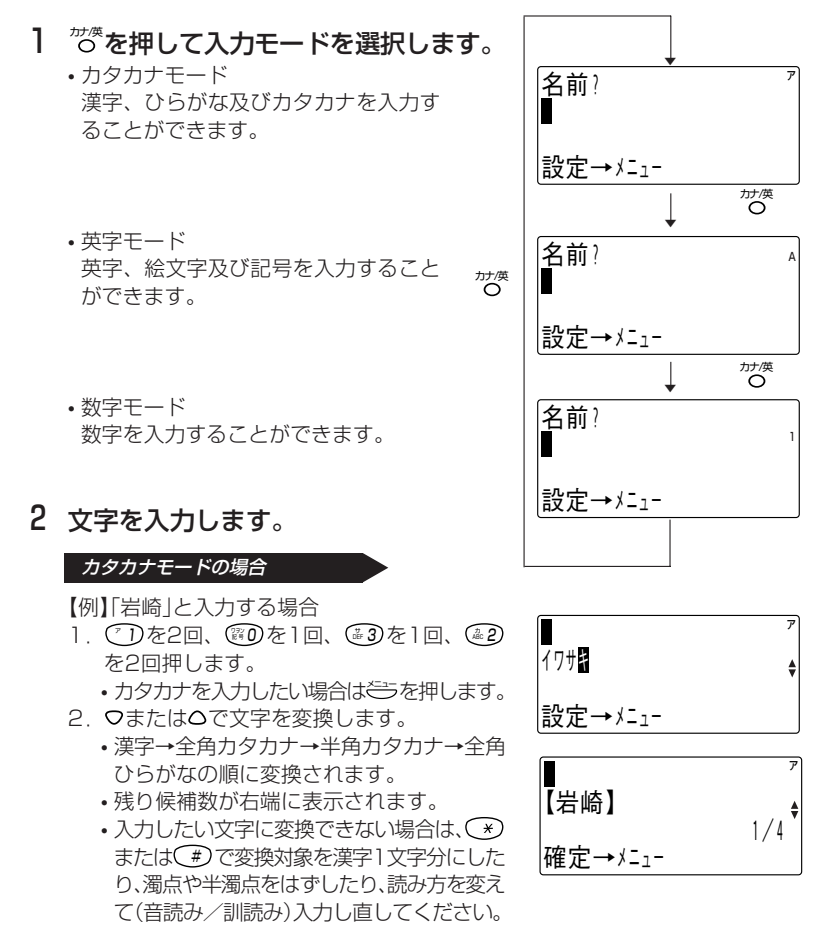

- 3. 入力したい文字が表示されたら※ニューを押し ます。
	- 確定された文字が上段に移動します。

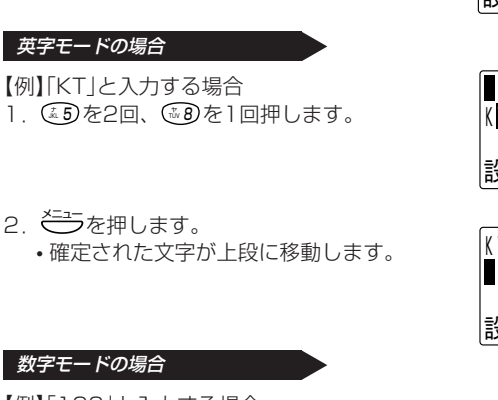

- 【例】「123」と入力する場合
- Ⅰ. (<u>\*</u>リ(<u>\*</u>\*)④鳴に押します。

1 П 123 設定→メニュー ∎.

2. ごを押します。

• 確定された文字が上段に移動します。

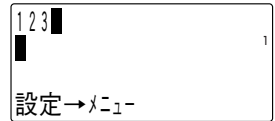

ちょっと一言!

●文字入力は文字が割り当てられているボタンを、入力したい文字が表示されるまで 押してください。

入力したい文字が表示されたら、別のボタンを押すか(#)を押してください。 続けて同じボタン上の文字を入力するときは、(#)を押してカーソルを移動させて ください。

- ●文字入力を間違えたときは、<sup>■ツヅ</sup>を押し<u>てく</u>ださい。カーソルの位置の1文字が削除 され、後ろの文字が詰められます。また、▒ヅ゚を1秒以上押し続けることで全桁削除 することができます。
- ●入力文字を修正したいときは、(\*)または(#)を押してカーソルを修正したい桁ま で移動し、再度入力してください。
- ●文字入力はカーソル位置への挿入となります。ただし、入力桁数を超えた場合は最後 尾から削除されます。
- ●30秒間何も操作が行われなかった場合、文字入力はキャンセルされます。

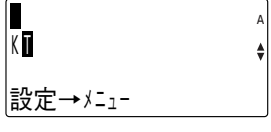

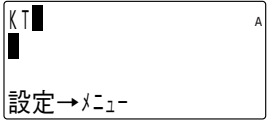

●文字を入力するときのカタカナ/英字/数字の各モードでの入力キーは以下の通り です。

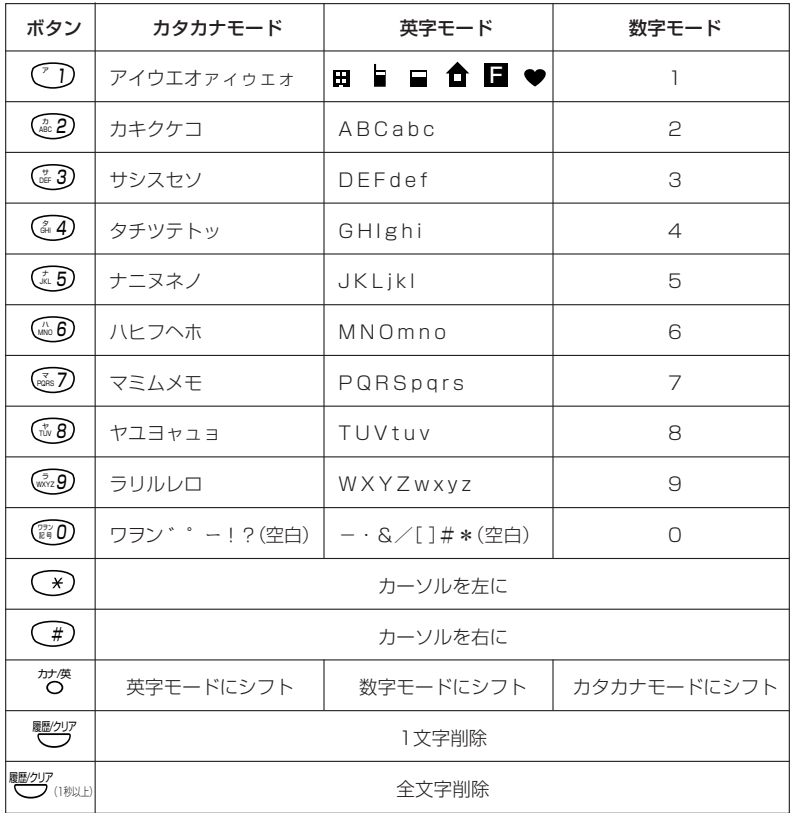

# <span id="page-16-0"></span>**5 電話帳ダイヤルでかける**

#### **電話帳ダイヤルに登録する**

電話帳には500件の電話番号が登録できます。1件あたり、名前20文字(漢字10文 字)、読み仮名6文字、ダイヤル24桁まで入力することができます。また、グループ を選択することによりグループ登録を行うことができます。

# Ⅰ 受話器を置いた状態で、 ミラミラの順 に押します。

- 名前入力画面が表示されます。
- こうを1秒以上押すことでも同様の操作となり ます。

## 2 登録する相手の名前を入力します。

•「文字を入力する」を参照してください。 <文字を入力する>…(→12ページ)

# 3 きちを押します。

- 読み仮名入力画面が表示されます。
- 読み仮名は名前入力時に入力された6文字まで がそのまま表示されます。
- 修正する必要があるときは読み仮名を修正し ます。 「文字を入力する」を参照してください。 <文字を入力する>…(→12ページ)

4 登録する相手の読み仮名を確認し<del>ぐう</del> を押します。

• 電話番号入力画面が表示されます。

# 5 登録する相手の電話番号を入力しま す。

• 入力されたダイヤルが右下から順に表示され ます。

ア <u>名</u>前 ? メニュー 設定→

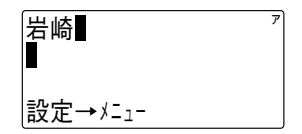

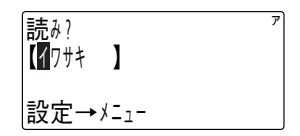

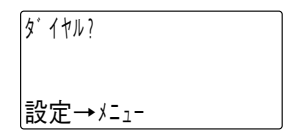

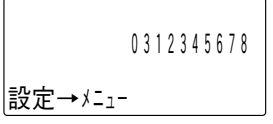

## 6 きを押します。

• グループ選択画面が表示されます。

اد ク゛ルーフ゜:0 ク゛ルーフ゜0 メニュー 設定→

# 7 ○または○でグループを選択します。

• (??)) 〜(\*??) を押すことでグループの選択を行 うこともできます。

# 8 きを押します。

• 登録確認画面が表示されます。

# 9 ○または○で項目を選択し、きうを押し ます。

- 登録が正常に終了するとピピという確認音が 鳴り、手順2に戻ります。
- •「修正」を選択した場合は、登録は行わず手順 2に戻ります。

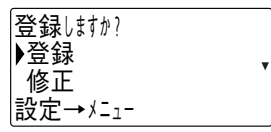

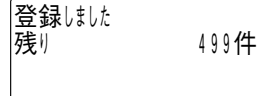

**Note** 

●PBXなどの交換機に接続した外線に発信するときは、電話番号の前に外線発信番号 とポーズの入力が必要となる場合があります。

ちょっと一言!

●読み仮名には、「カタカナ」「英字」「数字」「絵文字」「記号」が入力できます。

- ●電話番号の入力を間違えたときは、そづを押して下さい。最後の桁から1桁ずつ削除 されます。また、™グを1秒以上押し続けることで全桁削除することができます。
- ●入力データ(2行目)が何もないときにもグを押すと前画面に戻ることができます。 ●電話番号にはポーズも登録することができます。
	- 1. ポーズの登録は、『\*\*》に続けてポーズ時間を秒単位の数字1桁(1~9)で入力します。 ただし、ダイヤルの先頭にポーズは登録できません。
	- 2.複数のポーズを続けて登録することができます。
	- 3.ポーズは1つでダイヤル2桁分に数えます。
- ●電話番号にはダイヤルリバースも登録することができます。回転ダイヤル式回線で ダイヤルリバースを使用すると、その後のダイヤルがプッシュ信号で出ます。
	- 1. ダイヤルリバースは、 (\* ) (\*) で入力します。
	- 2.再度ダイヤルリバースを登録すると回転ダイヤル信号に戻ります。
	- 3. ダイヤルリバース機能は、回線が回転ダイヤル式のときのみ使用できます。
- ●登録操作を中止するときは、キッを押します。
- ●電話帳には読み仮名または電話番号のどちらかが設定されていなければ登録できません。
- ●電話帳グループにはグループ名を登録することができます。 <電話帳グループの名前を設定する>…(→25ページ)
- ●すでに500件登録されている状態で電話帳ダイヤル登録操作を行ったときは、ピピ ピピピという警告音が鳴り「登録できません 残り 0件」が表示されます。

#### <span id="page-19-0"></span>**電話帳ダイヤルでかける**

電話帳には500件の電話番号が登録できます。50音順、読み仮名または電話帳グ ループのいずれかで、登録された電話番号を検索した後、電話をかけることができま す。

### 1 電話帳から発信する電話番号を検索します。

#### 50 音順検索の場合

1. 受話器を置いた状態で、こうを押します。

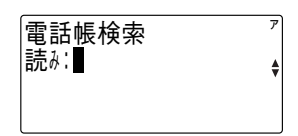

2. 目的の電話帳ダイヤルが見つかるまで、 または○を押します。 ●検索順序は次の通りです。 ①読み仮名なし ②絵文字( 田 自 日 台 日 ♥) ③空白(スペース) ④記号(!、#、&、\*、ー、/) ⑤数字(0~9) ⑥英字(?、A~Z、[、]、a~z) ⑦カタカナ(・、ヲ、ァ~ッ、ア~ン、゙、゚)

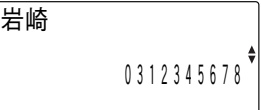

ちょっと一言!

●電話帳ダイヤル検索中に、 、の〜……のを押すことでア行〜ワ行で始まる読み仮名を 検索表示します。

1. 受話器を置いた状態で、こうを押します。

ア |読∦ || 電話帳検索

- 2.検索したい読み仮名を入力します。 •  $\overline{\mathsf{O}}$  を押して入力モードを選択してくだ さい。
	- 入力できる読み仮名は6文字までです。
- 3. Oまたは△を押します。

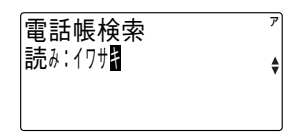

 0312345678 岩崎

#### 電話帳グループ検索の場合

- 1. 受話器を置いた状態で、こうを続けて2回
	- 押します。<br>• もう一度Ѿつを押すと最初にѾつを押す 前の状態に戻ります。
- 2. 目的のグループが見つかるまで、 つまたは ○を押します。
	- (??)) 〜(※?) を押すことでグループの選択 を行うこともできます。
- ク゛ルーフ゜:

$$
\begin{array}{ll}\n\gamma' & \text{if } \gamma' & : 0 \\
\gamma' & \text{if } \gamma' & 0 \\
\gamma' & \text{if } \gamma \to \gamma - \gamma \\
\text{L} & \text{if } \gamma \to \gamma - \gamma - \gamma\n\end{array}
$$

3. ごうを押します。

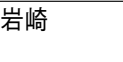

電話帳検索

0312345678

- 4. ○または○を押します。
	- 選択したグループ内の電話帳ダイヤルが表 示されます。

鈴木

0312348765

2 受話器を取り上げます。

• 検索した電話番号がダイヤルされます。

岩崎

0312345678

# 3 しばらくすると相手を呼び出している 音が聞こえます。

 0312345678 201

4 相手が応答すれば、通話ができます。

# **Note**

**●電話帳ダイヤルに1件も登録していないときは、こつを押しても操作は無視され** ます。

ちょっと一言!

- ●どの検索方法の場合でも、検索中に マまたは△を1秒以上押し続けると、押している 間はディスプレイの表示がスクロールします。
- ●局線に電話をかけるときは、手順2で最初に局線ボタンを押して局線を捕捉する必 要があります。
- ●読み仮名の入力を間違えたときは、<sup>■</sup>ssy"を押してください。カーソルの位置の1文 字が削除され、後ろの文字が詰められます。また、<sup>體</sup>グしを1秒以上押し続けること で全桁削除することができます。
- ●読み仮名検索の場合で、入力した読み仮名の登録が無い場合は、その近くのデータ を表示します。
- ●電話帳グループ検索の場合、登録が1件もないグループは表示されません。
- ●受話器を取り上げた後で電話帳ダイヤルを表示させ、そうを2回押すことで表示さ れている電話番号をダイヤルすることができます。

## <span id="page-22-0"></span>**電話帳ダイヤルを修正する**

50音順、読み仮名または電話帳グループのいずれかで、登録された電話番号を検索 した後、電話帳ダイヤルを修正することができます。

1 変更したいデータを電話帳検索を行っ て、ディスプレイに表示します。

2 ごうを押します。

 0312345678 岩崎

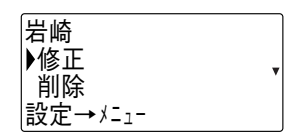

ア

3 ○または○を押して「修正」を選択し、 きちを押します。

• 名前修正画面が表示されます。

# 4 名前を修正しきうを押します。 【例】「岩崎」を「岩通」に修正する場合

- 文字の修正方法は「文字を入力する」を参照し てください。 <文字を入力する> …(→12ページ)
- 5 読み仮名を修正しそうを押します。

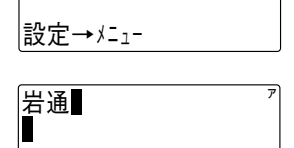

メニュー 設定→

岩崎

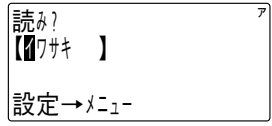

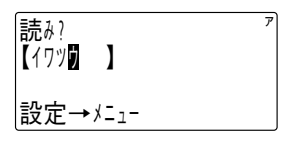

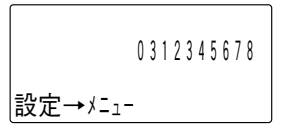

6 電話番号を修正しき歩を押します。

0312348765

メニュー 設定→

ク゛ルーフ゜:0 ク゛ルーフ゜0 メニュー 設定→

7 グループを選択しきうを押します。

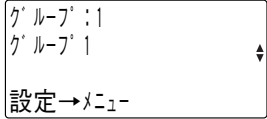

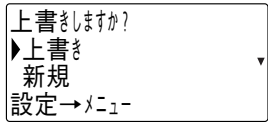

8 つまたは○を押して「上書き/新規/修 正」を選択します。

- •「上書き」を選択した場合は、元の電話帳データの上書きとなります。
- •「新規」を選択した場合は、元の電話帳データは修正せずに新規の登録になりま す。
- •「修正」を選択した場合は、登録は行わず手順4に戻ります。

## 9 きを押します。

• 登録が正常に終了するとピピという確認音が 鳴ります。

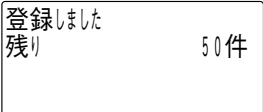

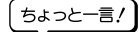

●「新規」を選択した場合で、すでに500件登録されている場合は、ピピピピピという 警告音が鳴り「登録できません 残り 0件」が表示されて、約2秒後に「上書きしま すか?」の表示に戻ります。

#### <span id="page-24-0"></span>**電話帳ダイヤルを削除する**

50音順、読み仮名または電話帳グループのいずれかで、登録された電話番号を検索 した後、電話帳ダイヤルを削除することができます。また、電話帳ダイヤルの全デー タを消去することもできます。

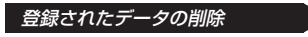

- 1 削除したいデータを電話帳検索を行っ てディスプレイに表示します。
- 2 きを押します。

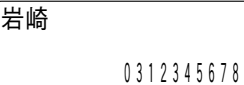

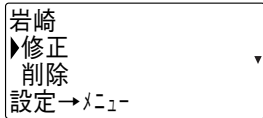

- 3 つまたは○を押して「削除」を選択し ます。
- 4 きちを押します。

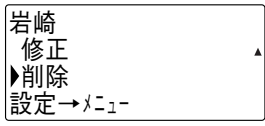

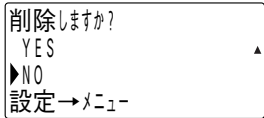

- 5 つまたは○を押して「YES/NO」を選 択します。
- 6 きを押します。

•「YES」を選択した場合は、ピピという確認音 が鳴り内容が削除されます。

•「NO」を選択した場合は、データの削除は中止 されます。

#### 削除した場合

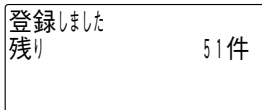

### 中止した場合

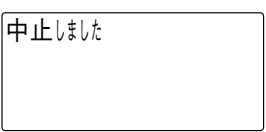

#### 登録された全データの消去

】 きラを押してメニュー画面を表示さ せ、つまたは○を押して「電話帳全消 去」を選択します。

2 きを押します。

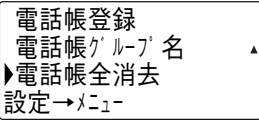

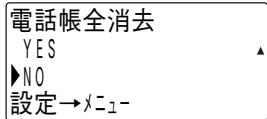

- 3 つまたは○を押して「YES/NO」を選 択します。
- 4 きを押します。
	- •「YES」を選択した場合は、「電話帳消去中」表 示となり、しばらくしたらピピという確認音 が鳴り、電話帳ダイヤルの全データが消去さ れます。

消去した場合

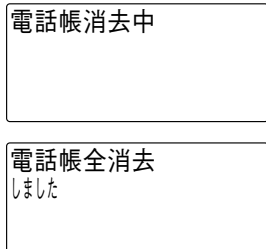

•「NO」を選択した場合は、電話帳全消去は中止 されます。

## 中止した場合

中止ほした 電話帳全消去

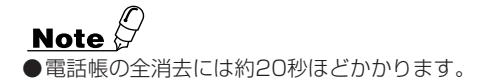

#### <span id="page-26-0"></span>**電話帳グループの名前を設定する**

電話帳グループに名前を設定することができます。

- 1 きゅを押して メニュー画面を表示さ せ、 つまたは○を押して「電話帳グルー プ名」を選択します。
- 2 きゅを押します。

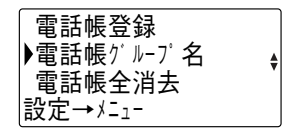

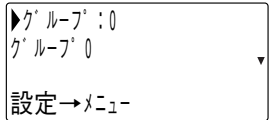

- 3 つまたは○を押してグループを選択し ます。
- 4 きを押します。
- 5 グループ名を修正しき歩を押します。
	- 文字の修正方法は「文字を入力する」を参照し てください。 <文字を入力する> …(→12ページ)
	- 登録が正常に終了するとピピという確認音が 鳴ります。

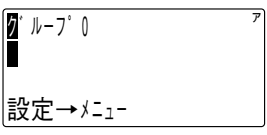

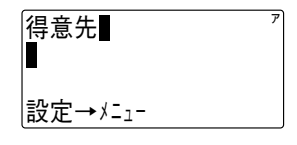

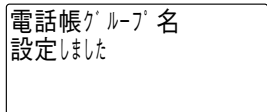

### <span id="page-27-0"></span>**発信記録や着信記録の電話番号を登録する**

発信記録や着信記録の電話番号を電話帳ダイヤルに登録することができます。

1 登録したい発信記録または着信記録の データをディスプレイに表示します。 • <発信記録>…(→27ページ) <着信記録>…(→30ページ)

2 きを押します。

≜ 0312345678 発信: 1日12:34 1990 - Paul Barbara, Amerikaansk kanton 1件目

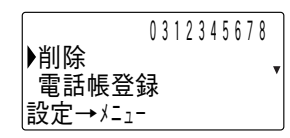

3 つまたは○を押して「電話帳登録」を選 択します。

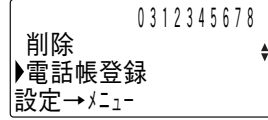

# 4 きを押します。

- 名前入力画面が表示されます。
- 以降の操作は電話帳ダイヤルへの登録と同じ です。 <電話帳ダイヤルに登録する> …(→15ページ)
- すでに500件登録されている場合にはピピピ ピピという警告音が鳴り、登録することはで きません。

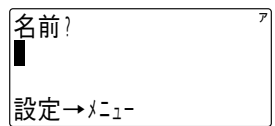

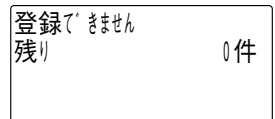

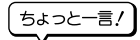

● 雷話番号が通知されている雷話がかかってきた場 合に、その電話番号が電話帳ダイヤルに登録され ているときは、登録されている名前がディスプレ イの3行目に表示されます。

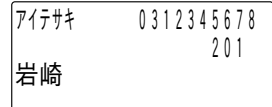

# <span id="page-28-0"></span>**6 前に電話をかけた相手に再びかける (発信記録)**

### **かけた相手に再びかける**

こちらからかけた電話番号の最後の20件を記録し、その電話番号に電話をかけるこ とができます。

電話番号は1件につき24桁まで記録できます。

- Ⅰ 受話器を置いた状態で、▒♡♡を押しま す。
	- 発信記録が1件も記録されていない場合は、着 信記録の表示となります。 <着信記録>…(→ 30ページ)
	- 発信記録と着信記録が1件も記録されていない 場合は、ディスプレイに「発着信記録 ありま せん」と表示されます。

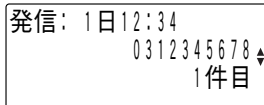

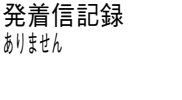

- 2 つまたは○を押してかけたい相手を選 択します。
	- 発信記録の最大20件分が連続して表示され ます。
- 3 受話器を取り上げます。
	- 表示されている電話番号がダイヤルされます。

≜ 0312348765 発信: 2日10:00  $\overline{2}$ 2件目

 0312348765 201

ちょっと一言!

- ●局線に電話をかけるときは、手順3で最初に局線ボタンを押して局線を捕捉する必 要があります。
- ●かけた電話番号が電話帳に登録されている場合は名前が表示されます。
- ●発信記録を表示中に<sup>襲997</sup>を押すと着信記録の表示に変わります。
- ●受話器を取り上げた後で発信記録を表示させ、そうを2回押すことで表示されてい る電話番号をダイヤルすることができます。

#### <span id="page-29-0"></span>**発信記録を削除する**

発信記録を検索した後に削除することができます。また、発信記録の全データを削除 することもできます。

#### 記録されたデータの削除

1 削除したい発信記録をディスプレイに 表示します。

#### 2 きを押します。

•「削除」が選択されていることを確認します。

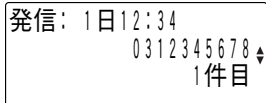

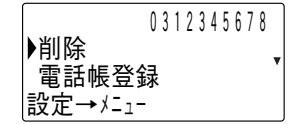

記録削除しました

# 3 きを押します。

• 削除が完了するとピピという確認音が鳴り ます。

#### 記録された全データの削除

1 発信記録をディスプレイに表示します。

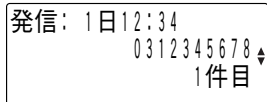

2 きを押します。

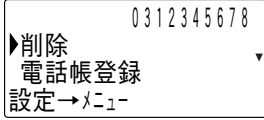

3 つまたは○で「全体削除」を選択しま す。

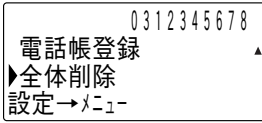

# 4 きを押します。

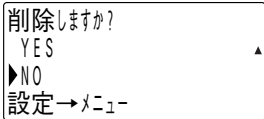

# 5 つまたは○を押して「YES/NO」を選 択します。

# 6 きを押します。

- •「YES」を選択した場合は、ピピという確認音 が鳴り、発信記録の全データが削除されます。
- •「NO」を選択した場合は、データの削除は中止 されます。

記録削除しました

# <span id="page-31-0"></span>**7 電話をかけてきた相手にこちらからかける (着信記録)**

### **かけてきた相手にこちらからかける**

電話がかかってきたときに、電話番号が通知されている場合は、その電話番号を記録 します。

記録件数は最新の20件です。

電話番号は1件につき24桁まで記録できます。

- 1 受話器を置いた状態で、<sup>變ツ</sup>を押し ます。
	- 発信記録が記録されている場合は、発信記録 の表示となります。 この場合は、もう一度<sup>體ツプ</sup>を押してください。
	- 発信記録と着信記録が1件も記録されていない 場合は、ディスプレイに「発着信記録 ありま せん」と表示されます。

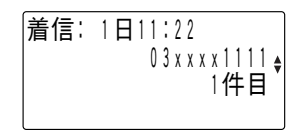

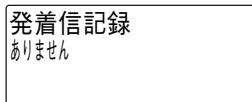

# 2 つまたは○でかけたい相手を選択し ます。

- 着信記録の最大20件分が連続して表示され ます。
- 3 受話器を取り上げます。
	- 表示されている電話番号がダイヤルされます。

03 x x x x 2 2 2 2 ± 着信: 1日10:00  $\mathcal{L}$ 件目

 03xxxx2222 201

ちょっと一言!

- ●電話番号が通知されている電話がかかってきた場 合に、電話に出られなかったときは、受話器を置 いた状態で マークが表示されます。
- ■ マークは着信記録を表示する操作を行うと消え ます。
- ●電話に出られなかった着信の着信記録の表示に は、時刻の右側に「\*」が表示されます。

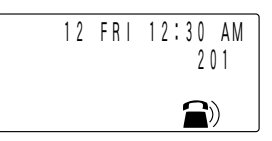

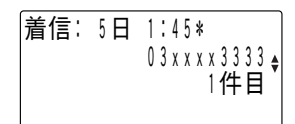

- ●通知された電話番号が電話帳に登録されている場合は電話帳に登録されている名前 が表示されます。
- ●NTT(日本電信電話)のネーム・ディスプレイサービスを契約されていて、相手の方 から発信者名が通知されていた場合は相手の方の名称が表示されます。ただし、相 手の方の電話番号が電話帳に登録されている場合は、電話帳に登録されている名前 が表示されます。
- ●着信記録を表示中に<sup>襲997</sup>を押すと発信記録の表示に変わります。
- ●受話器を取り上げた状態で着信記録を表示させ、<
 こを2回押すことで表示されて いる電話番号をダイヤルすることができます。

#### <span id="page-33-0"></span>**着信記録を削除する**

着信記録を検索した後に削除することができます。また、着信記録の全データを削除 することもできます。

記録されたデータの削除

- 1 削除したい着信記録をディスプレイに 表示します。
- 2 きを押します。
	- •「削除」が選択されていることを確認します。

≞ 1 0 3 1 2 3 4 5 6 7 8 着信: 1日12:34 1990 - Paul Maria Barbara, ann an t-1件目

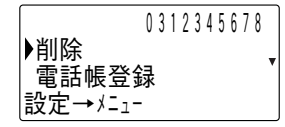

記録削除しました

- 3 ※シを押します。
	- 削除が完了するとピピという確認音が鳴り ます。

記録された全データの削除

1 着信記録をディスプレイに表示しま す。

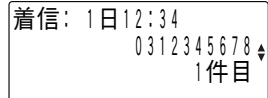

2 きあを押します。

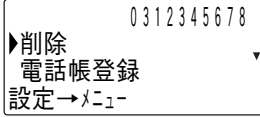

3 つまたは○を押して「全体削除」を選択 します。

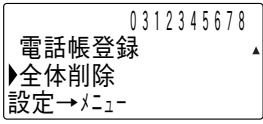

# 4 → きを押します。

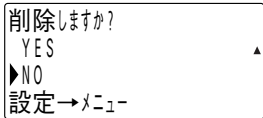

# 5 つまたは○を押して「YES/NO」を選 択します。

# 6 きを押します。

- •「YES」を選択した場合は、ピピという確認音 が鳴り、着信記録の全データが削除されます。
- •「NO」を選択した場合は、データの削除は中止 されます。

記録削除しました

# <span id="page-35-0"></span>**8 受話音量を調節する**

通話をしている間に受話器の受話音量を3段階に調節できます。

- 1 通話中に 

<sup>
第23</sup> を押します。 音量大
- 2 1 を押すごとに、 小→中→ 大→小…に受話音量が変わり ます。
- 3 お好みの音量に調節した後、 約3秒で元の表示に戻ります。

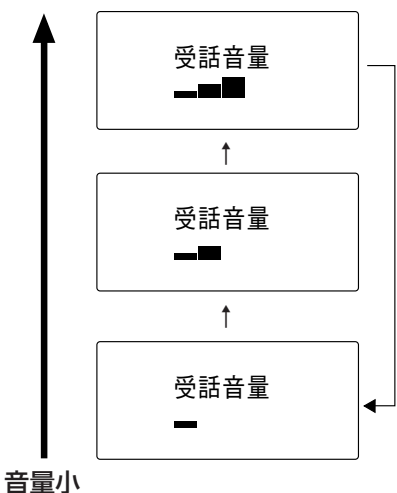

# <span id="page-36-0"></span>**9 スピーカ音量を調節する**

スピーカ使用中に相手の声の大きさを調節できます。

ヿ゙ スピーカ使用中に、 $\overline{C}$ 一を 音量大 押します。 2 □を押すと↓の方向で、 1 を押すと↑の方向で順番にス ピーカ音量が変わります。 3 お好みの音量に調節した後、 約3秒で元の表示に戻ります。 ↓ ↑ ↓ ↑ ↓ ↑ 音量小 スピーカ音<u>量</u> 16<sub>-1</sub> スビーカ音量 11\_\_**\_\_** スピーカ音量  $6 -$ スピーカ音量  $1 -$ 

# <span id="page-37-0"></span>**10 着信音量を調節する**

電話がかかってきたときに鳴る着信音の大きさを4段階に調節できます。

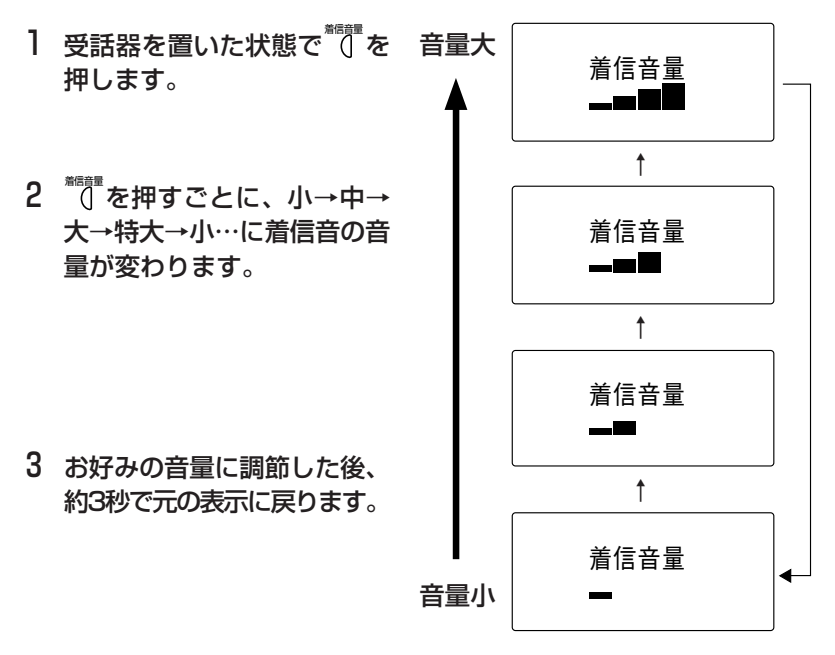

輸出する場合は日本政府の輸出許可が必要です。

使い方などでご不明の点がございましたら、岩崎通信機お客様相談センタへお気軽に

<お客様相談センタ:00120-186102>

本品は外国為替及び外国貿易法の規定により規制貨物(又は技術)に該当しますので、

創造と豊かな対話のために

ご相談ください。

情報通信事業本部 〒168-8501 東京都杉並区久我山1-7-41

このマニュアルは、再生紙を使用しています。

TML134441